# **Public Support - Support Request #2394**

# **Failed to build examples**

2018-04-25 14:45 - hidden

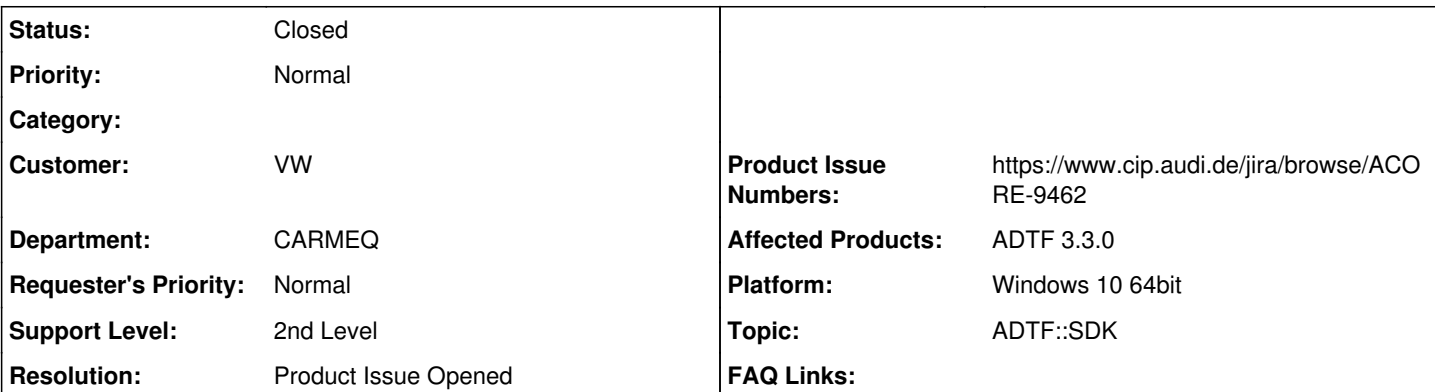

# **Description**

### **Supportanfrage**

Für mich sieht es auf der ersten Blick so so aus, als klappte das nicht, weil mein ADTF in einem Verzeichnis mit Leerzeichen im Namen liegt ("Meine Programme"):

1>------ Erstellen gestartet: Projekt: demo\_legacy\_data\_filter\_pdgen, Konfiguration: Debug x64 --- ---

1>Building Custom Rule C:/Meine Programme/ADTF/3.3.0/src/examples/src/adtf/filters/adtf2\_legacy/le gacy\_data\_filter/CMakeLists.txt

1>CMake does not need to re-run because C:/Meine Programme/ADTF/3.3.0/build/src/examples/src/adtf/ filters/adtf2\_legacy/legacy\_data\_filter/CMakeFiles/generate.stamp is up-to-date.

1>Generating Plugin Description for Target demo\_legacy\_data\_filter: C:/Meine Programme/ADTF/3.3.0/ bin/\$<\$<CONFIG:Debug>:debug/>adtf\_plugin\_description\_generator.exe -plugin=/src/examples/bin/\$<\$<C ONFIG:Debug>:debug/>demo\_legacy\_data\_filter.adtfplugin -output=C:/Meine Programme/ADTF/3.3.0/src/e xamples/bin/\$<\$<CONFIG:Debug>:debug/>demo\_legacy\_data\_filter.plugindescription -merge=C:/Meine Pro gramme/ADTF/3.3.0/src/examples/src/adtf/filters/adtf2\_legacy/legacy\_data\_filter/demo\_legacy\_data\_f ilter.plugindescription 1>Error in command line: Unrecognised token: Programme/ADTF/3.3.0/src/examples/bin/debug/demo\_lega

cy\_data\_filter.adtfplugin" 1>C:\Program Files (x86)\MSBuild\Microsoft.Cpp\v4.0\V140\Microsoft.CppCommon.targets(171,5): error MSB6006: "cmd.exe" wurde mit dem Code 1 beendet.

1>Die Erstellung des Projekts "demo\_legacy\_data\_filter\_pdgen.vcxproj" ist abgeschlossen -- FEHLER. ========== Erstellen: 0 erfolgreich, 1 fehlerhaft, 2 aktuell, 0 übersprungen ==========

# **Lösung**

Wir haben das Produktticket ACORE-9462 für das Verhalten mit den Leerzeichen erstellt. Als Workaround bitte einen eigenen Ordner (ohne Leerzeichen im Namen) für ADTF verwenden.

# **History**

#### **#1 - 2018-04-25 14:46 - hidden**

1>------ Erstellen gestartet: Projekt: demo\_legacy\_data\_filter\_pdgen, Konfiguration: Debug x64 ------

1>Building Custom Rule C:/Meine Programme/ADTF/3.3.0/src/examples/src/adtf/filters/adtf2\_legacy/legacy\_data\_fi lter/CMakeLists.txt

1>CMake does not need to re-run because C:/Meine Programme/ADTF/3.3.0/build/src/examples/src/adtf/filters/adtf 2\_legacy/legacy\_data\_filter/CMakeFiles/generate.stamp is up-to-date.

1>Generating Plugin Description for Target demo\_legacy\_data\_filter: C:/Meine Programme/ADTF/3.3.0/bin/\$<\$<CONF IG:Debug>:debug/>adtf\_plugin\_description\_generator.exe -plugin=/src/examples/bin/\$<\$<CONFIG:Debug>:debug/>demo \_legacy\_data\_filter.adtfplugin -output=C:/Meine Programme/ADTF/3.3.0/src/examples/bin/\$<\$<CONFIG:Debug>:debug/ >demo\_legacy\_data\_filter.plugindescription -merge=C:/Meine Programme/ADTF/3.3.0/src/examples/src/adtf/filters/ adtf2\_legacy/legacy\_data\_filter/demo\_legacy\_data\_filter.plugindescription

1>Error in command line: Unrecognised token: Programme/ADTF/3.3.0/src/examples/bin/debug/demo\_legacy\_data\_filt er.adtfplugin"

1>C:\Program Files (x86)\MSBuild\Microsoft.Cpp\v4.0\V140\Microsoft.CppCommon.targets(171,5): error MSB6006: "c md.exe" wurde mit dem Code 1 beendet.

1>Die Erstellung des Projekts "demo\_legacy\_data\_filter\_pdgen.vcxproj" ist abgeschlossen -- FEHLER. ========== Erstellen: 0 erfolgreich, 1 fehlerhaft, 2 aktuell, 0 übersprungen ==========

## **#2 - 2018-04-25 16:13 - hidden**

- *Status changed from New to In Progress*
- *Topic set to ADTF::SDK*

Hallo Thorsten,

ja das sieht leider in der Tat danach aus. Die Fachkollegen werden es sich gleich nochmal ansehen. Grundsätzlich empfehlen wir es zu vermeiden ADTF in den "ProgramFiles" oder auch "Meine Programme" Ordner zu installieren.

#### **#4 - 2018-04-25 16:48 - hidden**

*- Resolution set to Product Issue Opened*

*- Product Issue Numbers set to https://www.cip.audi.de/jira/browse/ACORE-9462*

### **#6 - 2018-04-26 09:05 - hidden**

*- Status changed from In Progress to Customer Feedback Required*

#### Hallo Thorsten,

wir haben das Produktticket ACORE-9462 für das Verhalten mit den Leerzeichen erstellt. Als Workaround bitte einen eigenen Ordner (ohne Leerzeichen im Namen) für ADTF verwenden.

Bitte las uns kurz wissen ob wir das Support Ticket damit schließen können.

Danke und Gruß Matthias

# **#7 - 2018-04-26 09:09 - hidden**

Kann geschlossen werden. Darf ich eigentlich die Produkttickets einsehen? Ich stolpere ja jetzt immer wieder mal in solche Anfangsprobleme und würde gerne wissen, was schon so alles an Fehlern bekannt ist und was aus den Tickets geworden ist, die ich gemeldet habe.

#### **#8 - 2018-04-26 10:31 - hidden**

- *Description updated*
- *Status changed from Customer Feedback Required to To Be Closed*
- *Subject changed from Bauen der PluginDescription beim Kompilieren der Examples schlägt fehl to Failed to build examples*

#### Ticket kann geschlossen werden

Darf ich eigentlich die Produkttickets einsehen?

Wenn du bei der AUDI CIP ein Account hast (via AUDI Service Desk) und die entsprechenden Viewer Rechte für ADTF (via CIPTASK beantragen) besitzt, dann ja.

# **#9 - 2018-05-22 08:16 - hidden**

- *Project changed from 20 to Public Support*
- *Private changed from Yes to No*

# **#10 - 2018-05-23 13:59 - hidden**

*- Status changed from To Be Closed to Closed*